#### Read Free Guide Help Pro Mac

When somebody should go to the book stores, search establishment by shop, shelf by shelf, it is truly problematic. This is why we present the ebook compilations in this website. It will very ease you to see guide **Guide Help Pro Mac** as you such as.

By searching the title, publisher, or authors of quide you really want, you can discover them rapidly. In the house, workplace, or perhaps in your method can be all best place within net connections. If you target to download and install the Guide Help Pro Mac, it is enormously easy then, previously currently we extend the link to buy and make bargains to download and install Guide Help Pro Mac suitably simple!

**KEY=HELP - BRADFORD MELINA**

#### MacBook Pro Guide

#### The Ultimate Guide for MacBook Pro and MacOS

Independently Published Updated November 2018 for macOS Mojave In many ways, the MacBook Pro is the ultimate Mac. It's powerful, yet small enough to carry comfortably with one **hand. It features a Retina display which makes images, video, and the web look pin-sharp. It can be plugged into a 5K monitor and used as a desktop computer. It's also a beautiful device to behold. MacBook Pro Guide is the perfect companion for your new Mac. Brought to you by the expert team at Tap Guides, and written by best-selling technology author Tom Rudderham, MacBook Pro Guide is packed with top tips and in-depth tutorials. You'll learn about key MacBook Pro features, such as the Touch Bar and Trackpad, discover how to use macOS and its built-in apps, plus much more. By the time you've finished reading MacBook Pro Guide, you'll be an expert in nearly everything MacBook and macOS related. Inside you'll discover: \* Everything you need to know about MacBook Pro \* How to set up your Mac \* How to use the Touch Bar and TrackPad \* Detailed app tutorials \* How to edit photos \* Essential Settings and configurations \* Troubleshooting tips**

### Mac OS 9

#### The Missing Manual

"O'Reilly Media, Inc." **Provides clearer, more personable, and better written instructions than usual for making sense of Mac OS 9, from such basics as using menus and reducing window clutter to more advanced topics such as learning how to connect Macs together and the Mac OS 9's self-updating software feature. Annotation copyrighted by Book News, Inc., Portland, OR**

#### The Complete Beginners Guide to Mac OS X El Capitan

#### For MacBook, MacBook Air, MacBook Pro, iMac, Mac Pro, and Mac Mini

BookCaps Study Guides **Whether you are a new convert to Mac, still thinking about making the switch, or just want to learn more about Macs, this book will guide you through the Mac OS and help you see how making the switch really isn't the great leap that you once thought it was. While this book was written for anyone new to Mac, it is especially geared for people who are switching to Mac from Windows. This book will show you the basics and show you how to do the common day tasks you know on Windows (like right clicking). It will**

*2*

### Macbook Pro 2016 for Seniors: The Complete Guide

First Rank Publishing **The MacBook Pro is the latest version of their MacBook computer system from Apple Incorporated. This is a great device that was originally released to the public by the Apple CEO Tim Cook in October 2016. It is available in two monitor sizes, the 13 and 15 inch screens. It was made to meet the needs of all users for their professional and personal levels. The latest version of the device has been redesigned and constructed on the same architecture as the earlier models. It has received many praises for the new features which it contains. The larger screen model, also comes with a Touch Bar and Touch ID sensor for greater security and the convenience of the user. The both models have between 256 and 512GB of storage and the LED backlit display with the latest technology. It is available for purchase in two different color options: Space Grey and Silver. It has amazing processing power with great abilities.**

# Macintosh Troubleshooting Pocket Guide for Mac OS

#### Advice from the World's Best Mac Repair Shop

"O'Reilly Media, Inc." **The press has called Tekserve Corporation, the idiosyncratic Macintosh repair store in New York City, "The Epicenter of Mac Culture in NYC", "The leader in Apple triage services" and "warm and eclectic - maybe even a little eccentric".Unfortunately, not everyone can get down to Tekserve's West 23rd St location for the clear, down-to-earth Mac troubleshooting advice that Tekserve's owners dispense. For the rest of us, O'Reilly & Associates has published the Macintosh Troubleshooting Pocket Guide (\$12.95) written by David Lerner and Aaron Freimark, of "the world's best Macintosh repair shop".This slim pocket guide has the answers to frequently asked Macintosh troubleshooting questions. Imagine the quirky record store in the movie "High Fidelity," or the popular "Car Talk" show on National Public Radio, and you'll have a good idea of this book's flavor.Tekserver has long provided its customers with a free "Frequently Asked Questions" document. We recently discovered this FAQ sheet and realized that-- like New York itself-- it was too good to leave just for the New Yorkers. With the help of Tekserve, we turned this FAQ sheet into the Macintosh Troubleshooting Pocket Guide.The Macintosh Troubleshooting Pocket Guide covers the most common user hardware and software trouble, from disks stuck in drives to lost files. It's not just a book for Mac OS X (although it includes tips for OS X and Jaguar, the latest release), it's for anyone who owns a Mac of any type-- there are software tips going back as far as OS 6. The Macintosh Troubleshooting Pocket Guide distills the answers to the urgent questions that Tekserve's employee's answer every week into a handy guide that fits in your back pocket or alongside your keyboard.**

### MacBook Air (M1 2020) Complete Guide

### The Complete Beginner to Expert Guide to Maximizing the Latest MacBook Air (M1 2020)

**The Complete Beginner to Expert Guide to Maximizing your MacBook Air (M1 2020).Are you looking for a comprehensive user manual that will help you SETUP and MASTER your MacBook Air? Are you looking for a manual that will expose you to all the amazing features of your device and MacOS Big Sur? Then get your hands on this book and have an amazing time using your device.The MacBook Air with M1 delivers performance boosts of up to 3.5x over the previous Intel models. Graphics are up to 5x faster, and the solid-state drive (SSD) inside is up to 2x faster. It does all of this with no fan as well - yes, there's no fan inside the MacBook Air. Just the M1 system-on-a-chip, which consists of an 8-core CPU, neural engine core and up to an 8-core GPU.There is a lot to love in Apple's latest MacBook Air. This book is written in simple and clear terms, with a step-by-step approach that will help you to master your MacBook Pro with 2020 MacOS Big Sur within the shortest period of time. Here is a preview of the topics in this guide: -Take a tour of your new MacBook Air-** **How to Get Started-Use MacBook Air with other Devices-Apps included with your Mac-What's in the menu bar on Mac?-How to search with Spotlight on Mac-Customize the Dock-See and organize your files in the Finder on Mac-Use Launchpad to view and open apps on Mac-How to manage windows -Use apps in Split View -Install and uninstall apps from the internet or disc on Mac-Customize your Mac with System Preferences-Use your internet accounts-Use accessibility features on Mac-Set up users, guests, and groups-Create and work with documents-Dictate your messages and documents -Set a different keyboard dictation shortcut-Back up your files with Time Machine -Create an Apple ID on Mac-Sign in to a new device or browser with two-factor authentication-Use iCloud Drive to store documents on your Mac-Set up Family Sharing on Mac-View and download purchases made by other family members-Use Continuity to work across Apple devices-Use your iPad as a second display for your Mac-Unlock your Mac and approve requests with Apple Watch-Listen to podcasts on Mac-Read books in Books on Mac-Customize your Game Center account-Manage passwords using keychains on Mac-And so much more!Scroll up and click BUY WITH 1- CLICK to add this book to your library.**

#### MacBook Pro User Guide

#### The Detailed Manual to Operate Your Mac (For Beginners and Seniors)

**In November 2019, Apple launched the 16-inch MacBook Pro which took the place of the previous 15-inch model. Currently, the lineup includes the 16-inch model and the 13-inch model. The features for the 16-inch model include an improved keyboard that has a scissor mechanism rather than a butterfly mechanism, slimmer bezels, bigger 16-inch Retina display, graphics cards from the AMD Radeon Pro 5000M Series, a maximum of 8TB storage space, and a maximum of 64GB RAM. In May 2019, the higher-end 13-inch model was refreshed by Apple, while the entry-level models were refreshed in July 2019, making them comparable to the more expensive choices. The updated features include new quad-core processors, an improved butterfly keyboard, True Tone support, T2 security chip, Touch ID, and Touch Bar. The macOS Catalina which was launched in October 2019, is the latest operating system for the Apple Mac family. The new software brought with it several new exciting features that may seem overwhelming even to existing users. Some of these features include the Screen Time, division of iTunes into 3 separate apps, using the iPad as a second screen, otherwise known as Sidecar and lots more. This user guide contains detailed steps on how to explore all the new features on your computer along with screenshots to make it easy for you to familiarize yourself with the workings of the macOS Catalina. Whether you are just buying a new Mac device or downloading the new software to your existing device, this book would help you to achieve better and faster productivity. Some of the things you would learn in this book include: How to Install macOS Catalina How to Backup and Restore your Devices on macOS Catalina How to Organize the Mac Desktop How to Use Find My How to Sign Documents on your Devices How to Setup Sidecar on your Devices How to Use Apple Music in the Music App How to Make Use of the Notes App How to Use Reminders on Mac How to Use the Podcasts App How to Sync on macOS Catalina How to Use Apple TV App How to Use Screen Time on Mac How to Use Voice Controls on Mac How to Use Safari And Lots More...**

#### A Practical Guide to UNIX for Mac OS X Users

Prentice Hall Professional **The Most Useful UNIX Guide for Mac OS X Users Ever, with Hundreds of High-Quality Examples! Beneath Mac OS® X's stunning graphical user interface (GUI) is the most powerful operating system ever created: UNIX®. With unmatched clarity and insight, this book explains UNIX for the Mac OS X user–giving you total control over your system, so you can get more done, faster. Building on Mark Sobell's highly praised A Practical Guide to the UNIX System, it delivers comprehensive guidance on the UNIX command line tools every user, administrator, and developer needs to master—together with the world's best day-to-day UNIX reference. This book is packed with hundreds of high-quality examples. From networking and system utilities to shells and programming, this is UNIX from the ground up–both the "whys" and the "hows"–for every Mac user. You'll understand the relationships between GUI tools and their command line counterparts. Need instant answers? Don't bother with confusing online "manual pages": rely on this book's examplerich, quick-access, 236-page command reference! Don't settle for just any UNIX guidebook. Get one focused on your specific needs as a Mac user! A Practical Guide to UNIX® for Mac OS® X Users is the most useful, comprehensive UNIX tutorial and reference for Mac OS X and is the only book that delivers Better, more realistic examples covering tasks you'll actually need to perform Deeper insight, based on the authors' immense knowledge of every UNIX and OS X nook and cranny Practical guidance for experienced UNIX users moving to Mac OS X Exclusive discussions of Mac-only utilities, including plutil, ditto, nidump, otool, launchctl, diskutil, GetFileInfo, and SetFile Techniques for implementing secure communications with ssh and scp–plus dozens of tips for making your OS X system more secure Expert guidance on basic and advanced shell programming with bash and tcsh Tips and tricks for using the shell interactively from the command line Thorough guides to vi and emacs designed to help you get productive fast, and maximize your editing efficiency In-**

#### MacBook Pro User Guide

### The Beginner to Advanced Guide of Boosting Your Productivity with MacBook Pro & MacOS Catalina

**The Beginners and Advanced Guide to Mastering your MacBook Pro with MacOS Catalina.Are you looking for a comprehensive user manual that will help you SETUP and MASTER your MacBook Pro? Are you looking for a manual that will expose you to all the amazing features of your device and MacOS Catalina? Then get your hands on this book and have an amazing time using your device.There is a lot to love in Apple's latest pro-level portable Macs. The new 13-inch MacBook Pro with Touch Bar looks identical to its predecessor, but once you start using it, you'll feel the difference in multiple ways. It also offers new features that seem subtle on the surface (like Hey Siri and a True Tone display) but, surprisingly, make a big difference in everyday use. This book is written in simple and clear terms with a step-by-step approach that will help you to master your MacBook Pro with MacOS Catalina within the shortest period of time. Here is a preview of the topics in this guide: -What's in the menu bar on Mac?-How to search with Spotlight on Mac-Customize the Dock-See and organize your files in the Finder on Mac-Use Launchpad to view and open apps on Mac-How to manage windows -Use apps in Split View -Install and uninstall apps from the internet or disc on Mac-Customize your Mac with System Preferences-Use your internet accounts-Use accessibility features on Mac-Set up users, guests, and groups-Create and work with documents-Dictate your messages and documents -Set a different keyboard dictation shortcut-Back up your files with Time Machine -Create an Apple ID on Mac-Sign in to a new device or browser with two-factor authentication-Use iCloud Drive to store documents on your Mac-Set up Family Sharing on Mac-View and download purchases made by other family members-Use Continuity to work across Apple devices-Use your iPad as a second display for your Mac-Unlock your Mac and approve requests with Apple Watch-Listen to podcasts on Mac\-Read books in Books on Mac-Customize your Game Center account-Manage passwords using keychains on Mac-And so much more!Add this book to your library now!**

#### MacBook Pro User Guide for the Elderly

#### The Beginner to Advanced Guide of Boosting Your Productivity with MacBook Pro & MacOS Catalina

Independently Published **The Beginners and Advanced Guide to Mastering your MacBook Pro with MacOS Catalina.Are you looking for a comprehensive user manual that will help you SETUP and MASTER your MacBook Pro? Are you looking for a manual that will expose you to all the amazing features of your device and MacOS Catalina? Then get your hands on this book and have an amazing time using your device.There is a lot to love in Apple's latest pro-level portable Macs. The new 13-inch MacBook Pro with Touch Bar looks identical to its predecessor, but once you start using it, you'll feel the difference in multiple ways. It also offers new features that seem subtle on the surface (like Hey Siri and a True Tone display) but, surprisingly, make a big difference in everyday use. This book is written in simple and clear terms with a step-by-step approach that will help you to master your MacBook Pro** with MacOS Catalina within the shortest period of time. Here is a preview of the topics in this guide: -What's in the menu bar on Mac?-How to search with Spotlight on Mac-**Customize the Dock-See and organize your files in the Finder on Mac-Use Launchpad to view and open apps on Mac-How to manage windows -Use apps in Split View -Install and uninstall apps from the internet or disc on Mac-Customize your Mac with System Preferences-Use your internet accounts-Use accessibility features on Mac-Set up users, guests, and groups-Create and work with documents-Dictate your messages and documents -Set a different keyboard dictation shortcut-Back up your files with Time Machine -Create an Apple ID on Mac-Sign in to a new device or browser with two-factor authentication-Use iCloud Drive to store documents on your Mac-Set up Family Sharing on Mac-View and download**

**purchases made by other family members-Use Continuity to work across Apple devices-Use your iPad as a second display for your Mac-Unlock your Mac and approve requests with Apple Watch-Listen to podcasts on Mac\-Read books in Books on Mac-Customize your Game Center account-Manage passwords using keychains on Mac-And so much more!Add this book to your library now!**

#### MacBook Pro With M1 Chip User Guide

### A Complete Step By Step Guide To Fully Master Your M1 Chip MacBook Pro With Tips And Tricks, All With The Aid Of Illustrative Pictures, With MacOS Big Sur Feature

**Apple's new M1 chip processor has been integrated into the new 13-inch MacBook pro. The M1 is Apple's first system on a chip designed for the Mac, which means it has the processor, I/O, GPU, security features, and RAM, all on one chip. The M1 also features an 8-core CPU and an integrated 8-core GPU. its increased performance allows higher performance in machine learning. This guide includes pictures, step-by-step instructions, and illustrations to help you navigate the MacBook Pro with an M1 chip interface and also configure macOS Big Sur features. Also, included are advanced tips on how to optimize and maximize essential Apps on your MacBook Pro to boost performance and efficiency. Below is what you will get from this book: EXPLANATION OF THE APPLE M1 CHIP NEURAL ENGINE INTEL COMPARISONS GET TO KNOW YOUR MACBOOK PRO USE THE TOUCH BAR EXPRESS YOURSELF WITH EMOJI CUSTOMIZE THE TOUCH BAR ACCESSORIES SETTING UP THE MACBOOK PRO THE DESKTOP, MENU BAR, AND HELP STAY ORGANIZED WITH STACKS CHARGE THE BATTERY MAGIC KEYBOARD USE THE TOUCH ID (POWER BUTTON) SYNC DEVICE GALLERY VIEW QUICK OPERATIONS THE DOCK SIRI PLAYING SOME MUSIC DISPLAY SETTINGS STAY FOCUSED WITH DARK MODE WIRELESS TRANSMISSION TRANSFER VIA ETHERNET. BACK UP AND RESTORE REINSTALL MACOS ACCESSIBILITY PREFERENCES RICH WORD PROCESSING COMPREHENSIVE NAVIGATION NEW FEATURES ON THE MACBOOK PRO USE ICLOUD AND CONTINUITY SHARE YOUR PURCHASES AND STORAGE WITH FAMILY SHARING SCREEN TIME FAMILY SHARING UNIVERSAL CLIPBOARD COPY AND PASTE THE FILE USE AN APPLE PENCIL USE THE TOUCHPAD CONTROLS AIRDROP PHONE CALLS AND TEXT MESSAGES INSTANT HOTSPOT OPEN AND APPROVE THE APPLE WATCH SET UP TWO-FACTOR AUTHENTICATION FOR YOUR APPLE ID USE APPLE PAYMENT USE AIRPLAY INCLUDED APPLICATIONS USE APPS FOR IPHONE AND IPAD ON YOUR MAC BROWSE THE BEST OF APPLE MUSIC EXPLORE EXTENSIONS RECORDING FROM THE MACBOOK PRO IMPORTANT SECURITY INFORMATION PROLONGED HEAT EXPOSURE RADIO FREQUENCY EXPOSURE MEDICAL CONDITIONS IMPORTANT MANAGEMENT INFORMATION CLEANING YOUR MACBOOK PRO Kindly Scroll up and CLICK the BUY NOW ICON to get this book now.**

## The Ridiculously Simple Guide to MacBook Pro With Touch Bar A Practical Guide to Getting Started With the Next Generation of MacBook Pro and MacOS Mojave (Version 10.14)

**MacBook Pro is like every other MacBook except for two key differences. One: Power. Two: Touch Bar. If you have purchased the notebook or are just curious about seeing more about what Mac OS can do for you, then you'll see it in this book. This book is intended for people who want to get started quickly with the MacBook Pro (this book can also help you with other non-Pro MacBooks and iMacs--the only difference is a section on Touch Bar). For that reason, it's not as comprehensive as other guides. If you want to know about some feature buried deep under the hood that you'll never use, then there are other books for you--I'm sure they'll make good doorstops when you finish. If you just want a simple guide that tells you what you need to know, so you can use your computer already, then this book is for you. If you're new to Mac--perhaps switching over from Windows, then this book will help you figure out all the similarities and differences; because so many people come to Mac from Windows, this book is written in a way to help with that transition. I purposely have done my best to make this handbook a little more casual and fun then what you expect from most Mac OS manuals. Mac OS is an operating system, and any guide you read should be an equally fun read. Each chapter starts with bullet points on what will be covered, so if something you already know, you can skip right ahead; if you only need to know**

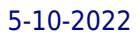

#### **how to use new features, the book is also formatted in a way that these stand out. Are you ready to start enjoying the new MacBook Pro? Then let's get started** Photoshop Elements 8 for Mac: The Missing Manual

"O'Reilly Media, Inc." **Ideal for scrapbookers, serious and casual photographers, and budding graphic artists alike, Photoshop Elements 8 for Mac is more powerful and easier to use than previous versions. But figuring out how and when to use the program's tools is still tricky. With this book, you'll learn not only what each tool does, but also when it makes the most sense to use it and why. You get easy-to-follow, step-by-step instructions for everything from importing photos to organizing, editing, sharing, and storing your images. You'll also find a tour of Bridge, the ultra-deluxe file browser that comes with Photoshop CS4 --and Elements 8. How do you use the Photomerge Exposure? How do Quick Fix previews work? With a gentle introduction to get you started quickly, and advanced tips to help you produce really creative work, this Missing Manual provides the answers you need. Get crystal-clear and jargon-free explanations of every feature Learn to import, organize, back up, and fix photos quickly and easily Repair and restore old and damaged photos, and retouch any image Jazz up your pictures with dozens of filters, frames, and special effects Remove unwanted objects from images with the new Recompose tool Learn advanced techniques like working with layers and applying blend modes Download practice images and try new tricks right away**

#### Switching from PC to Mac Survival Guide

MobileReference **For a PC user, it may be overwhelming to switch to a Mac because of its drastic differences. This book will help you to make a smooth transition to your new Mac by explaining the various features you are already familiar with on a PC and then describing their Mac equivalents. Whether you have purchased a new Mac desktop or laptop, the "Switching from PC to Mac Survival Guide" will help you to get started, customize, and start enjoying your new computer immediately. You will also learn how to download FREE, useful applications, connect your existing hardware, and manage all of your media. Instead of spending hours researching online, you will be up and running within a matter of minutes with the help of this guide. Whereas the official Mac guides are stagnant, this guide goes above and beyond by discussing recent known issues and solutions. This information is constantly revised for a complete, up-to-date manual. This guide includes, but is not limited to: The Basics: - Choosing the Right Mouse and Keyboard for You - Using the Application Dock - Working with Files and Folders - Connecting to Wi-Fi - Adding a User Account - Importing and Exporting Photos - Connecting and Adding a Printer - Turning on Password Protection - Changing the Wallpaper - Connecting a Webcam - Searching for Media Advanced Topics: - 71 Tips and Tricks - Top 10 FREE Applications for the Mac - Windows Keyboard Shortcuts and the Mac Equivalents - Capturing a Screenshot - Customizing Automatic Text Correction - Using Spotlight Search as a Calculator - Disabling Front Row from Starting Automatically - Changing the Operating System Language - Organizing Windows with the Spaces Tool - Turning Parental Controls On or Off - Changing the Dock to Eliminate the Glossy 3-D Look**

#### M 1 Chip Macbook Pro User Guide

#### The Ultimate Beginner's Manual to Using the Latest M 1 Chip Macbook Pro with Tips and Tricks

Independently Published **The m1 Macbook pro produced by App has A 13-inch screen and arrives in different colors such as silver, Space Gray, and gold. It also has a big battery life which can last up to 18 hours. This guide would help you learn how to master the m1 Macbook pro with the help of pictures. Here is an overview of what you will find in this guide: How to set up your mac. How to set up your control center on mac. New features on mac. And a lot more. Scroll up and click the buy now icon to get this book now**

# Exclusive M1 Macbook Pro User Guide An Exhaustive Step By Step Guide in Mastering the New Apple M1 Chip with MacOS Big Sur

**This user manual has been painstakingly researched by the author to provide an exhaustive, user-oriented guideline for users who wish to obtain optimum benefit from their Apple MacBook Pro product especially with M1 Microchip. Common challenges and frequently asked questions such as transferring data between and across platforms, how to synchronize MacBook Pro with iOS devices, using MacBook Pro With your Apple TV, Apple Pay services, and more are covered. Below is the list of some essential operations discussed in this book. Indeed, you will find this manual to be an indispensable companion as you seek to unlock the hidden gems of your cherished Macintosh machine. Get started by clicking the BUY NOW button. Start the MacBook Pro Automatically Magic MacBook Pro Keyboard with Touch ID and Touch Bar Use the Touch Bar on Your MacBook Pro The MacBook Pro Trackpad MacBook Pro Accessories Use an External Monitor with Your MacBook Pro Set Up Your MacBook Pro Apple Account on Mac Account Updates, Security, and Payment Information Desktop, Menu Bar, And Help on Your Mac Use the Finder with Your MacBook Pro's Touch Bar Dock on Your Mac Notification Center on Your Mac Control Center on Your Mac System Preferences on Your Mac Spotlight on Your Mac View Settings for Your Mac Use a Dynamic Desktop Transfer Your Data to the New MacBook Pro Switch From a Windows Pc to Mac Back Up and Restore Your Mac Accessibility on Your Mac Transferring Your Data from Windows to Mac New Features on the MacBook Pro Software Updates Use Your MacBook Pro with iCloud and Continuity Access Your Content on All Devices Security Camera on Your Mac Use Airdrop on Your Mac Phone Calls and Text Messages on Your Mac Instant Access Point on Your Mac Unlock Your Mac and Work on the Apple Watch Use Apple Pay on Your Mac Use Airplay on Your Mac Use Airprint on Your Mac Applications Available On Your Mac Enlisting Help in MacOS Big Sur Keyboard Shortcuts on Your Mac Security Features on Your MacBook Pro How to Save Space on Your MacBook Pro Take Screenshots or Screen Recordings on Mac Take Photos with Keyboard Shortcuts Resources, Services, and Support for Mac System Model, Information, and Handling Important Operational Information for Your Mac**

### Mac OS X 10.6 Snow Leopard Pocket Guide

Peachpit Press **This low-priced, pocket-sized, handy guide is packed with bite-sized chunks of practical information for people who want to jump in and master Snow Leopard, the fastest and most powerful Mac OS X to date. Written by Mac expert Jeff Carlson, this essential companion features snappy writing, eye-catching graphics, and a fresh design that walks readers through the most common Snow Leopard tasks.**

#### The Complete Beginners Guide to MAC OS

Createspace Independent Publishing Platform **Every year or so you hear the big pitch: Windows is finally going to be awesome again. The new update is big, grander and a huge overhaul. And then it comes and it's more buggy, weirder, and less functional than the version that came before! That's probably what made you consider making the switch-you're tired of the excuses and you want a computer that just works! Whether you are a new convert to Mac, still thinking about making the switch, or just want to learn more about Macs, this book will guide you through the Mac OS and help you see how making the switch really isn't the great leap that you once thought it was. This book will show you the basics and show you how to do the common day tasks you know on Windows (like right clicking). It will also show you how to get your Mac in sync with your iPad or iPhone, and how to do everyday tasks like change background, find files, and performance tweaks to keep your Mac running like new. This book is based off of OS High Sierra (released September 25, 2017)**

*8*

### IMovie 3 for Mac OS X

Peachpit Press **Discusses how to select and use a digital camcorder, how to ensure quality composition and coverage, how to adjust lighting and audio, how to edit images and audio, and how to display movies.**

#### Macbook Pro (with M1 Chip) User Guide

## The Complete Step By Step Instructional Manual for Beginners and Seniors on How to Use the New Apple M1 MacBook Pro (2020) Plus MacOS Big Sur Tips & Tricks

**The Complete User Guide on How to Use the M1 MacBook Pro. ★You are one step away from mastering all the basic and advanced features and functionalities of your new MacBook** Pro with the M1 Chip.★ Think of the M1 Chip as an unnecessarily long S-shaped road from your home to your office/school that was unnecessarily long due to the many curves. You **would agree that making a straight road from the house to your office (if that were possible) would make the journey considerably shorter, hence saving you time and gas. Similarly, tasks on the M1-powered MacBook Pro consume less time and energy than similar tasks on an Intel-powered MacBook because Apple has removed all the barriers and unified everything into a single chip. The M1 MacBook Pro is one of the first devices to debut the new Apple M1 chip, and it takes everything good about the Intel(TM) version of the MacBook Pro and makes it even better. The M1 MacBook Pro appears the same as that of the Intel on the outside, but don't be deceived; it has a powerful new processor internally. It can help you complete tasks in considerably shorter periods while using a fraction of the power an Intel-powered version uses. If you thought the Intel Macs were powerful, the M1 MacBook Pro would make them look slow! Does the M1 MacBook excel at battery efficiency? Absolutely!✓✓ Will the M1 Chip significantly impact how I interact with a MacBook? Definitely! What are the things the new M1 MacBook Pro can do to help improve my overall computing experience? Read this User Guide to find out!✓✓ The new M1 MacBook Pro also comes preloaded with macOS Big Sur, the 17th and latest major macOS version from Apple. This guide is perfect for both beginners and old Mac users. It is a practical guidebook with step-by-step directions to help you take full advantage of all the excellent features Apple has built into the first version of its highly anticipated in-house Chip, the M1. Here's a sneak peek of what you'll learn from this User Guide: Breakdown of what Constitutes the M1 Chip - and how it Turns Your Device into a Powerful Machine at your Service How to Set Up your M1 MacBook Pro from Start to Finish How to Personalize the Touch Bar on the M1 MacBook Pro How to Sync Your iPhone and iPad with Your Mac All that's new about Safari on macOS Big Sur 14 Helpful Tips for Your New M1 MacBook Pro How to Make Use of the iMovie App on the M1 MacBook Pro Make and Receive Cellphone Calls from Your M1 MacBook Pro Special macOS Big Sur Tips & Tricks And much more! Scroll up and click Buy Now With 1-Click or Buy Now to purchase this guide and unleash the many exciting and helpful features of Apple's first-ever Silicon Chip for the Mac!**

#### Office 2001 for Macintosh: The Missing Manual

"O'Reilly Media, Inc." **Explains how to maximize use of Word, Excel, PowerPoint, and Entrourage in the Macintosh environment, covering installation, power techniques, and underutilized applications.**

### MacBook Air

### Guide for Beginners, Dummies Seniors, Expert Guide to Maximizing Your Latest Air, Pro, Guide for New Mac OS Users, and Instruction Manual for Pro

**Guide for Beginners, Dummies Seniors, Expert Guide to maximizing your Latest Air, Pro, Guide for new Mac OS users, and instruction manual for pro MacBook Air gives you more of everything you love about Mac. Prepare yourself to experience music, TV, and podcasts in newly designed Mac apps. You can now enjoy your favorite iPad apps on Mac, and even extend your workspace and expand your creativity with iPad and Apple Pencil. Packed with new features and updates to the apps Apple users love, you can now take everything you do up the next level. Get acquainted with the latest macOS version and its new features Perform everyday tasks quickly and easily. Customize preferences and settings to suit your needs. Download new apps, video chat, save to the cloud, and much more! You'll learn how to manage files, work with macOS software, organize photos and media, set up email, access the internet, and adjust settings and preferences to make your MacBook work the way you work. You'll also explore the features that bring computing to a whole new level, including iCloud, FaceTime, the App Store, and so much more! Whether you only need to learn the basics, or you want to discover some really advanced tips, MacBook Air is here to help. Inside you'll discover: Everything you need to know about MacBook Air & MacBook Pro, How to set up your Mac, How to use Touch ID and the TrackPad, Detailed app tutorials, How to edit photos, Essential settings and configurations & much more! Walk into any Apple Store, and you'll quickly notice that there's more than one type of MacBook available. First up is the wedge-shaped MacBook Air, which combines elegant design with an affordable price. Then there's the MacBook Pro, which manages to squeeze incredible power, the innovative Touch Bar, and a 16-inch screen into a portable device.**

### Teach Yourself VISUALLY MacBook Pro and MacBook Air

John Wiley & Sons **The visual learner's ultimate guide to the MacBook Pro, MacBook Air and macOS Catalina Teach Yourself VISUALLY MacBook is your ultimate guide to getting up and running quickly with your new MacBook Pro or MacBook Air! Whether you're new to computers or transitioning from a PC, this graphics-heavy guide will show you everything you need to know to get the most out of your new laptop. Clear, step-by-step instructions walk you through each task, with screenshots that help you follow along with confidence. You'll learn how to manage files, work with macOS software, organize photos and media, set up email, access the internet, and adjust settings and preferences to make your MacBook work the way you work. You'll also explore the features that bring computing to a whole new level, including iCloud, FaceTime, the App Store, and so much more! The Mac has long inspired a legion of loyal fans, and you're about to find out why. From sleek design to intuitive interface, to an OS that just works, Apple has cornered the market on the high-end computing experience. The MacBook makes sublime computing portable, and this book shows you how to take advantage of all that your MacBook has to offer. MacOS Catalina gives you more of everything you love about Mac. Prepare yourself to experience music, TV, and podcasts in newly designed Mac apps. You can now enjoy your favorite iPad apps on Mac, and even extend your workspace and expand your creativity with iPad and Apple Pencil. Packed with new features and updates to the apps Apple users love, you can now take everything you do up the next level. Get acquainted with the latest macOS version Cataline, and its new features Perform everyday tasks quickly and easily Customize preferences and settings to suit your needs Download new apps, video chat, save to the cloud, and much more! No confusing tech-speak, no vague instructions, and no complex tangents into obscure tasks. This friendly guide is packed with screenshots, easy-to-follow instructions, and a practical sensibility; you're not launching the space shuttle, you just want to open your email. If you're ready to explore all that your MacBook can do, Teach Yourself VISUALLY MacBook is your ideal companion.**

#### MacBook Pro User Guide for Beginners and Seniors

#### 2019 Updated Manual to Operate Your Computer on MacOS Catalina

**We have updated this guide and have included more helpful tips to ensure you get the most out of your MacBook Pro. All the issues raised in the reviews have been addressed. If you are looking for a complete user guide that has all the hidden tips and tricks to maximize the benefits of your 2019 MacBook Pro on macOS Catalina, this is the guide for you. With the introduction of macOS Catalina, you now have more features to explore on your MacBook Pro like the Picture in Picture feature, New Dark Mode, Apple Arcade, option to** **unsubscribe directly in the Mail app and lots more. Even for existing users, these new features may seem a little overwhelming when using them for the first time. In this user guide, you will find detailed steps on how to explore every available additions to macOS Catalina along with pictures to make it easy for you to understand and follow. Whether you are just buying a new MacBook Pro or downloading the new software to your existing device, this book has all you need to achieve more productivity on your Mac. Some of the guides you will learn in this book include: Download and Installation of macOS Catalina Downgrading to the Previous Operating System Automatically Run Dark Mode Find a Lost Device with the 'Find My' App Unsubscribe from a Mailing List in Mail Setup Sidecar to Use your iPad As a Second Screen Sign Documents on Your Computer with your iPad or iPhone Track Friends/ Device with Find My App Use Screen Time in macOS Catalina How to Use the Music App Sync your iPad and iPhone with Your Mac Back-up your iPad or iPhone on macOS Catalina Restore your iPad or iPhone on macOS Catalina How to Use the Podcasts App on Mac How to Use the Apple TV App for Mac Set up Parental Controls in the TV App How to Use Notes App on Mac Sign in to iCloud Reminders App on Mac Using Text Snippets in Reminder Voice Controls on Mac Disable/ Enable Commands in Voice Control Create Custom Commands in Voice Control Using Safari on Mac Detailed Guide on the Apple mail app Using Picture-in-Picture feature Using screen time And lots more! Value Add for this book A detailed table of content that you can always reference to get details quickly and more efficiently. Step by step instructions on how to operate your device in the simplest terms, easy for all to understand. Latest tips and tricks to help you enjoy your device to the fullest. Click on Buy Now to get this book and begin to do more productive activities with your new MacBook Pro.**

### The Macintosh Bible

**This "all you need" reference covers the universe of Macintosh hardware and software. This latest edition features input from 13 editors and more than 50 contributors, including no-holds-barred advice, insights, and tips on everything from choosing the right Mac to launching yourself into cyberspace. Completely new material includes accessing and finding things on the Internet and using the Mac in a small office/home environment, as well as an expanded troubleshooting section. (Apple/Macintosh)**

"O'Reilly Media, Inc." Apple's new Photos app lets you do a whole lot more than simply store and edit pictures and videos on a Mac or iOS device. With this comprehensive quide, you'll **learn how to import, organize, and share your digital memories, as well as how to improve, print, and use your photos in creative projects. With Lesa Snider's step-by-step instructions and expert advice, you'll master Photos and tame your image library—and have fun along the way! The important stuff you need to know: Migrate from iPhoto. Learn how to make a quick and smooth transition. Organize your collection with ease. Master the many ways to import, group, and categorize images—and set up iCloud Family Sharing. Find your photos quickly. Employ Photos' powerful labeling, keyword and facial recognition features to optimize searches. Sharpen your editing skills. Skillfully use Photos' impressive image- and video-editing tools on your Mac or iOS device. Access photos anywhere. Sync your library to all of your Apple devices so your photos travel with you wherever you go. Share them online. Show your shots to everyone on your list by using shared albums, creating web galleries, posting them on Facebook, and more. Dive into creative projects. Build pro-level slideshows to share with others, and create gorgeous gift books, calendars, and cards.**

#### The Three Guides for Your Business in the United States (Box Set)

#### How to Start Your Business - How to Name Your Business - How to Open Your Bank Account

CorpoMax Publishing **This box set in the YES TO ENTREPRENEURS® series contains three essential practical guides for any foreign entrepreneur who wants to break into the American market. Guide #1 - How to start your business in the United States: Create your U.S. Company in Delaware or elsewhere in the USA. Guide #2 - How to name your business in the United States: Find and protect the name of your company in the USA and abroad. Guide #3 - How to open your bank account in the United States: Open and manage your business or personal account in the USA.**

#### Photos for Mac and IOS: The Missing Manual

#### InfoWorld

#### **InfoWorld is targeted to Senior IT professionals. Content is segmented into Channels and Topic Centers. InfoWorld also celebrates people, companies, and projects.** MacBook Air with M1 Chip User Guide

#### A Comprehensive Beginner's Guide to Mastering the New MacBook Air and MacOS Including Tips and Tricks

**The MacBook Air with M1 chip is Apple's second PC that features the new M1 processor. It is also a 13-inch MacBook that allows for high self-sufficiency and up to 3.5 times muchimproved CPU performance than former models. The latest MacBook Air features an SSD memory that is two times faster than the previous model. It is a fan-less device that is sure to provide you with little or no noise while you are operating the device. There is a higher battery capacity in the new device than in other models, and it also has a fingerprint reader placed on the power button for features related to Touch ID. The MacBook Air with M1 chip guide is a self-explanatory one that will teach you all that there is to know about the device's new and existing features. This guide also includes tips and tricks to improve your productivity and experience using Apple's MacBook Air. This guide includes perfect and practical illustrations, how-to's, features, and everything there is to know about the new MacBook Air. The MacBook Air with M1 chip guide is also committed to helping you become a pro with the newly released device. Here is a preview of what you will learn from this Guide: New features of the latest MacBook Air M1 Chip (Apple Silicon) Retina display Instant-on Touch ID How to set up a new MacBook Air MacBook Air battery Similarities between Intel models and MacBook Air with M1 Differences between MacBook Air Intel model and MacBook with M1 chip MacBook Air competitors What is the target market for the latest MacBook Air? Cost of MacBook Air Availability of the MacBook Air with M1 chip How to repair startup on MacBook Air with M1 chip How to use Apple Diagnostics to test MacBook Air with M1 chip How to reinstall macOS on MacBook Air with M1 chip How to transfer files between MacBook Air with M1 chip and another Mac How to know which apps are optimized for MacBook Air with M1 chip How to install iOS and iPadOS apps from MacBook Air app store How to install apps not available on the MacBook app store How to boot in safe mode on MacBook Air with M1 chip How to install Rosetta on MacBook Air with M1 chip How to make MacBook Air sleep How to wake your MacBook Air How to shut it down How to solve MacBook Air not responding to touch How to solve MacBook Air not turning on MacBook Air M1 chip Built-in apps Specifications Can Apple M1 chip run on windows? MacBook Air M1 chip Pros and Cons How to use Apple Hardware Test on your MacBook Air How to use remote to install Mac OS X How to update MacBook Air software How to reset your MacBook Air password How to use Disk utility from another computer How to use App Store on MacBook Air How to use Apple Books on MacBook Air How to view the calendar and create events on MacBook Air How to use FaceTime on MacBook Air with M1 chip How to view your Mail messages on MacBook Air How to import videos How to record with the built-in camera on MacBook Air How to use Photos app and iCloud effectively on MacBook Air How to play and organize Music How to see the current location in Maps How to view, send and edit messages on MacBook Air And many more!!! You Can Download FREE with Kindle Unlimited and Configure Various Setting on Your Device. So what are you waiting for? Scroll up and Click the Orange - BUY NOW WITH 1-CLICK BUTTON- on the top right corner and Download Now!!! You won't regret you did See you inside!!!**

### MacBook Air User Guide

#### The Detailed Manual to Operate Your Mac (For Beginners and Seniors)

**In July 2019, Apple updated the MacBook Air that was originally redesigned in October 2018. Even though there were no major updates to the MacBook Air, the enhancement led to a new butterfly keyboard which utilizes the same updated materials like the 2019 MacBook Pro, some small SSD changes, an improved display with True Tone, and a lower price tag. The MacBook Air has a T2 chip as well as fingerprint sensor for the Touch ID that can be used instead of entering password. This T2 chip is built for enhanced security on the MacBook Air by ensuring a secure boot process through Secure Enclave, and fast data encryption with an SSD controller. The macOS Catalina which was launched in October 2019, is** *12*

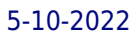

**the latest operating system for the Apple Mac family. The new software brought with it several new exciting features that may seem overwhelming even to existing users. Some of these features include the Screen Time, division of iTunes into 3 separate apps, using the iPad as a second screen, otherwise known as Sidecar and lots more. This user guide contains detailed steps on how to explore all the new features on your computer along with screenshots to make it easy for you to familiarize yourself with the workings of the macOS Catalina. Whether you are just buying a new Mac device or downloading the new software to your existing device, this book would help you to achieve better and faster productivity. Some of the things you would learn in this book include: How to Install macOS Catalina How to Backup and Restore your Devices on macOS Catalina How to Organize the Mac Desktop How to Use Find My How to Sign Documents on your Devices How to Setup Sidecar on your Devices How to Use Apple Music in the Music App How to Make Use of the Notes App How to Use Reminders on Mac How to Use the Podcasts App How to Sync on macOS Catalina How to Use Apple TV App How to Use Screen Time on Mac How to Use Voice Controls on Mac How to Use Safari And Lots More...**

#### Flash Professional CS5 and Flash Catalyst CS5 For Dummies

John Wiley & Sons **A full-color guide for getting rewarding results with Flash CS5! Flash is used in the creation of web animation, games, media rich websites, presentations, and more. Adobe's Flash CS5 product has been divided into three separate products custom-tailored for different audiences, and this book covers the Professional product; the traditional animation/media serving tool; and Catalyst, the web/interface design tool. This book provides a fun and friendly full-color guide to Flash and all it can do to add some flair to your site. Walks you through both Professional and Catalyst as well as the traditional Flash animation tool Offers guidance for getting acquainted with the interface; creating images, objects, text, and layers for animation; and working with symbols and buttons Introduces using Flash for online publishing and mobile designs Addresses how to turn existing images into interactive sites or interfaces with Catalyst Offers helpful tips on troubleshooting and best practices for creating interactive websites Using the knowledge you gain from Flash CS5 Professional & Flash CS5 Catalyst For Dummies, you'll quickly prove that you are not a flash in the pan!**

#### The Rough Guide to Macs & OS X Snow Leopard

Rough Guides UK **The Rough Guide to Macs & OS X 10.6 Snow Leopard is the essential companion to your Apple computer. Packed full of handy advice, and covering laptops as well as desktops, the guide will help you choose a Mac and get the best deal, import files and emails from an old Mac or PC, master the finer points of OSX Snow Leopard and much more. User-friendly for novices and experts alike The Rough Guide to Macs & OS X 10.6 Snow Leopard demystifies the jargon of today's digital world, giving practical advice on all aspects of your Mac from keeping your documents and data secure to downloading music and making the most of you iPod. Find out how to turn your Mac into a TV, make music and edit photos with iLife and go wireless with AirPort and Bluetooth as well as all the latest tips and tricks on loading up the very best software and running windows on your Mac with Boot Camp. The Rough Guide to Macs & OS X 10.6 Snow Leopard will even help you stay afloat when all goes wrong. Whether you already have a Mac or you're thinking of buying one, you need this guide.**

#### Mac mini Hacks and Mods For Dummies

John Wiley & Sons **Starting at \$499, the diminutive Mac mini-2.5 inches tall, 6.5 inches wide, and 2.9 pounds-is expected to become Apple's bestselling computer, with projected shipments of 100,000 units a month This book offers several projects-some easy, some more challenging-to help people tweak, modify, and transform a Mac mini Modest modifications include creating a Mac mini home theater, an appliance controller, and a travel kit; other more complex (but very cool!) mods require wielding a soldering iron Offers detailed, illustrated step-by-step instructions-including how to open the Mac mini, keep track of pieces, and avoid damage-that enable even novice tinkerers to complete the projects**

### MacBook Air With M1 Chip User Guide

### The Quick Step By Step Practical Manual For Beginners, And Seniors To Effectively Navigate And Setup The New MacBook Air And MacOS Like A Pro With Illustrative Pix

**You just purchased a new MacBook Air with M1 chip and you are perplexed about getting started with your new M1 MacBook Air. Don't worry; we are poised to walk you through the process of setting up your M1 MacBook Air and navigating through other essential functions. It also detailed about the tips of mac ergonomics, that's tips for establishing a healthy work environment. This guide includes well-illustrative pictures, step-by-step guidelines and practical examples to help you maximize your dexterity in utilizing the New MacBook Air** with M1 Chip. What you will learn from this guide includes the following -Basic Functions Of Your MacBook Air -Ports On Your MacBook Air -MacBook Air Magic Keyboard With Touch **ID -Keyboard Functions Of Your MacBook Air -MacBook Air Trackpad -How to Charge the MacBook Air Battery -MacBook Air Accessories -How to Connect A Bluetooth Device -How to Use the Trackpad And Keyboard -How To Set Up Your New MacBook Air M1 Chip -How to Set-Up DVD Or CD Sharing -How to Migrate Data To Your MacBook Air -How to Share Discs With DVD Or CD Parts -How to Put Your MacBook Air To Sleep Or Shut It Down -How to Turn Off Your MacBook Air -The Menu Bar, Desktop, And Help On Your Mac -Notification Center On Your Mac -Personalize Your MacBook Air -Spotlight On Your Mac -How to Turn On Siri -How to Use MacBook Air With Other Devices -Screen Time On Mac -How to use Share Families -Sidecar On Your Mac -How to Connect Your iPad -How to Mirror Your Desktop -How to Use Apple Pencil -How to Insert An Image Or A Scan -Submit A File From The Finder - Send A File From An App -Receive Articles With Airdrop -Share Passwords Stored In iCloud Keychain -How to Connect To Your Device's Peorsonal Hotspot -Check The Status Of Your Connection -How to Set Up Apple Pay -How to Configure Two-Factor Authentication For Your Apple ID -How to Make A Facetime Call -Use Facetime With A Group -Add Events And Contacts Directly From Mail -Troubleshooting Problems Of MacBook Air -Understand Ergonomics -And many more... Scroll up and tap the BUY NOW button to get this guide**

### The Mac Hacker's Handbook

John Wiley & Sons **As more and more vulnerabilities are found in the Mac OS X (Leopard) operating system, security researchers are realizing the importance of developing proof-ofconcept exploits for those vulnerabilities. This unique tome is the first book to uncover the flaws in the Mac OS X operating system—and how to deal with them. Written by two white hat hackers, this book is aimed at making vital information known so that you can find ways to secure your Mac OS X systems, and examines the sorts of attacks that are prevented by Leopard's security defenses, what attacks aren't, and how to best handle those weaknesses.**

### FileMaker Pro 12: The Missing Manual

"O'Reilly Media, Inc." **Describes the fundamentals of FileMaker Pro 12, covering such topics as working with layouts, relational database design, calculations, scripting, reporting, security, debugging, and Web publishing.**

#### M1 Macbook Pro User Guide

### USER GUIDE TO UNLOCK YOUR M1 Macbook Pro TO ITS FULL POTENTIAL FOR PRO AND NEW USERS WITH NEW HIDDEN FEATURES TO MASTER

**Apple updated the 13-inch integrated MacBook Pro model in November 2020, adding the "M1" chip that Apple designed to replace the previous Intel chips. The M1 chip is extremely fast and improves performance. Apple is selling the new 13-inch M1 MacBook Pro models along with the newer 13-inch MacBook Pro models and Intel chips introduced in May 2020. The 16-inch MacBook Pro models are also available. and Intel chips. and has not been updated with M1 chips. The M1 chip is Apple's first system on Chip for Mac that includes CPU, GPU, RAM, and most of all. The M1 has an 8-core CPU with four fully functional cores, four high-performance cores, and an integrated 8-core GPU. Compared to the previous**

**generation MacBook Pro models, the new MacBook Pro M1 CPU is up to 2.8 times faster, up to 5 times faster GPU. features such as Customize your MacBook Pro Apple account on Mac Desktop, menu bar and help on your Mac Distributor on your Mac Use Sender and Touch on your MacBook Pro Installation on your Mac Read Center on Mac Control Center on your Mac System Preferences on your Mac Lights up on your Mac Siri on Mac Activate Siri. Talk to Siri Play some music Find and open the files Drag and drop View the screens for your Mac Follow Dark Mode Transfer your data to the new MacBook Pro Go from PC to Mac Wireless transmission Copy the files from the USB storage device Transmission using Ethernet Save your comments Back up and restore your Mac Set up Time Machine ICloud Photos Save your files Update macOS Access your Mac Hold the cursor and zoom Use Siri for VoiceOver Color enhancement There's a new feature on the MacBook Pro Use your MacBook Pro with iCloud and keep going Use AirDrop on your Mac Send a file from the Sender Upload a file from an app Control who can deliver things to you using AirDrop Earn goods with AirDrop Distribute the passwords stored in the iCloud keychain Calls and text messages on your Mac Set up FaceTime for mobile phones then receive a message Instant Hotspot on your Mac Unlock your Mac and accept deals on Apple Watch Set up two-year authentication for your Apple ID Skip login Accept Apple Watch Use Apple Pay on your Mac Set up Apple Pay Buy it with your iPhone or Apple Watch There's a new feature on the MacBook Pro Voice memo Download it from your MacBook Pro Your language memory on all your devices Organize with folders Choose the disc you like best Improve the record Use the Touch bar TV Scroll up and click the Buy now with 1-Click.Button. Ensure you get your copy as soon as possible**

#### MacBook Pro Touch Bar With MacOS Catalina User Guide

**A Complete User Guide with Pictures to Guide you in operating your MacBook Pro Touch Bar with the latest macOS Catalina Software. Apple Inc has introduced more robust and amazing features in macOS Catalina giving users the opportunity to explore to their satisfaction the power of the new Mac OS. These new MacOS Catalina features includes New Dark Mode, Picture in Picture, Apple Arcade, Sidecar and much more. With all these new exciting features coming in on Catalina, new users are really overwhelmed. This book is detailed to guide you through setting up your MacBook Pro device and operating your device with the new macOS Catalina and get you very well acclimatised with each and every new feature of MacOS Catalina. It is written with a STEP by STEP approach which guarantees that you wouldn't miss anything with this guide in hand. If you are a new user of Apple MacBook Pro Touch Bar or an old user trying to get a hang on the new macOS, this device guide is you GO TO, it won't only help improve your knowledge of the new OS, it will also increase your productivity level. In this guide you will learn How to set up your MacBook Pro Touch Bar device How to configure your device Touch Bar How to Download and Install MacOS Catalina How to partition your device drive to run on both macOS Mojave and MacOS Catalina How to Setup Sidecar to Use your iPad As a Second Screen How to Sign Documents on Your Computer with your iPad or iPhone using Apple Pen How to run third party application (Adobe illustrator and Photoshop) on your iPad device How to Sync your iPad and iPhone with Your MacBook How to backup iPad and iPhone on macOS Catalina How to Find a Lost Device with the 'Find My' App Tracking Family and Friends devices with 'Find My' Application How to use Screen Time in macOS Catalina How to Restore your iPad or iPhone on macOS Catalina How to Use the Podcasts App on Mac How to Use the Music App How to sync your music, photos, and videos on MacOS Catalina How to use Safari browser on MacOS Catalina How to Unsubscribe from a Mailing List in Mail Troubleshooting all MacOS Catalina issues during and after installation. Get a copy of this guide by scrolling up and clicking on BUY NOW**

### Mac OS X Leopard: The Missing Manual

O'Reilly Media **With Leopard, Apple has unleashed the greatest version of Mac OS X yet, and David Pogue is back with another meticulous Missing Manual to cover the operating system with a wealth of detail. The new Mac OS X 10.5, better known as Leopard, is faster than its predecessors, but nothing's too fast for Pogue and this Missing Manual. It's just one of reasons this is the most popular computer book of all time. Mac OS X: The Missing Manual, Leopard Edition is the authoritative book for Mac users of all technical levels and experience. If you're new to the Mac, this book gives you a crystal-clear, jargon-free introduction to the Dock, the Mac OS X folder structure, and the Mail application. There are also mini-manuals on iLife applications such as iMovie, iDVD, and iPhoto, and a tutorial for Safari, Mac's web browser. This Missing Manual is amusing and fun to read, but Pogue doesn't take his subject lightly. Which new Leopard features work well and which do not? What should you look for? What should you avoid? Mac OS X: The Missing Manual, Leopard Edition offers an objective and straightforward instruction for using: Leopard's totally revamped Finder Spaces to group your windows and organize your Mac tasks Quick Look to view files before you open them The Time Machine, Leopard's new backup feature Spotlight to search for and find anything in your Mac Front Row, a new way to enjoy music, photos, and videos Enhanced Parental Controls that come with Leopard Quick tips for setting up and configuring your Mac to make it your own There's something new on practically every page of this new edition, and David Pogue brings his celebrated wit and expertise to every one of them. Mac's brought a new cat to town and Mac OS X: The Missing Manual, Leopard Edition is a great new way to tame it.**

## Switching to the Mac: The Missing Manual, Snow Leopard Edition The Missing Manual

"O'Reilly Media, Inc." **Is Windows giving you pause? Ready to make the leap to the Mac instead? There has never been a better time to switch from Windows to Mac, and this incomparable guide will help you make a smooth transition. New York Times columnist and Missing Manuals creator David Pogue gets you past three challenges: transferring your stuff, assembling Mac programs so you can do what you did with Windows, and learning your way around Mac OS X. Learning to use a Mac is not a piece of cake, but once you do, the rewards are oh-so-much better. No viruses, worms, or spyware. No questionable firewalls, inefficient permissions, or other strange features. Just a beautiful machine with a thoroughly reliable system. Whether you're using Windows XP or Vista, we've got you covered. If you're ready to take on Mac OS X Snow Leopard, the latest edition of this bestselling guide tells you everything you need to know: Transferring your stuff -- Moving photos, MP3s, and Microsoft Office documents is the easy part. This book gets you through the tricky things: extracting your email, address book, calendar, Web bookmarks, buddy list, desktop pictures, and MP3 files. Re-creating your software suite -- Big-name programs (Word, Photoshop, Firefox, Dreamweaver, and so on) are available in both Mac and Windows versions, but hundreds of other programs are available only for Windows. This guide identifies the Mac equivalents and explains how to move your data to them. Learning Snow Leopard -- Once you've moved into the Mac, a final task awaits: Learning your way around. Fortunately, you're in good hands with the author of Mac OS X: The Missing Manual, the #1 bestselling guide to the Macintosh. Moving from Windows to a Mac successfully and painlessly is the one thing Apple does not deliver. Switching to the Mac: The Missing Manual, Snow Leopard Edition is your ticket to a new computing experience.**